#### webwebAPI

- $\circ$ 
	- $\circ$  $\circ$
	- $\circ$
	- $\circ$
	- $\circ$
- web

web

- 1. YellowfinGETCONTENT
- 2. YellowfinContentResource
- 3. ContentResourceYellowfin
- 4. YellowfinresorceType

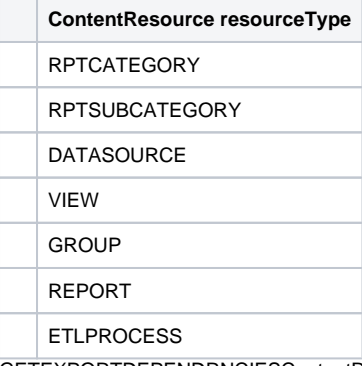

- 5. GETEXPORTDEPENDRNCIESContentResource
- 6. ContentResourceContentResource
- 7. YellowfinXMLContentResourceEXPORTCONTENTYellowfin
- 8. GETEXPORTDEPENDENCIESEXPORTCONTENTweb

Yellowfin

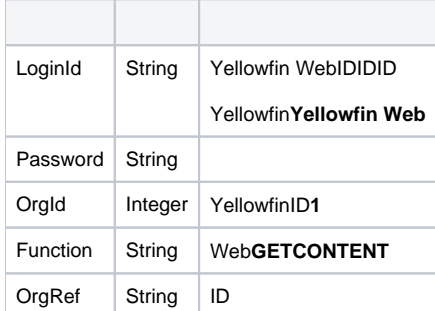

```
SOAP XML
```

```
<soapenv:Envelope xmlns:soapenv="http://schemas.xmlsoap.org/soap/envelope/" xmlns:web="http://webservices.web.
mi.hof.com/">
    <soapenv:Header/>
   <soapenv:Body>
      <web:remoteAdministrationCall>
          <arg0>
           <loginId>admin@yellowfin.com.au</loginId>
             <password>test</password>
             <orgId>1</orgId>
             <function>GETCONTENT</function> 
          </arg0>
       </web:remoteAdministrationCall>
    </soapenv:Body>
</soapenv:Envelope>
```
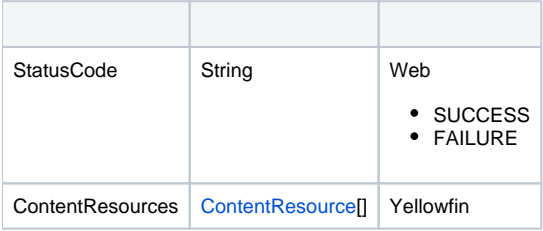

# SOAP

```
<S:Envelope xmlns:S="http://schemas.xmlsoap.org/soap/envelope/">
    <S:Body>
       <ns2:remoteAdministrationCallResponse xmlns:ns2="http://webservices.web.mi.hof.com/">
          <return>
             <contentResources>
                <resourceCode>AUDITREPORTS</resourceCode>
                <resourceDescription>Audit Reports</resourceDescription>
                <resourceId>56339</resourceId>
                <resourceName>Audit Reports</resourceName>
                <resourceOrgId>1</resourceOrgId>
                <resourceType>RPTCATEGORY</resourceType>
                <resourceUUID>a6bdc6b5-a832-42a2-98c7-18273900d0aa</resourceUUID>
             </contentResources>
             <contentResources>
                <resourceCode>ADMINREPORTS</resourceCode>
                <resourceDescription>Admin Reports</resourceDescription>
                <resourceId>56340</resourceId>
                <resourceName>Admin Reports</resourceName>
                <resourceOrgId>1</resourceOrgId>
                <resourceType>RPTSUBCATEGORY</resourceType>
                <resourceUUID>f7fb32b7-1573-4899-916f-c34afb9a865d</resourceUUID>
             </contentResources>
             <contentResources>
                <resourceCode>CONTENTUSAGE</resourceCode>
                <resourceDescription>Content Usage</resourceDescription>
                <resourceId>56341</resourceId>
               <resourceName>Content Usage</resourceName>
                <resourceOrgId>1</resourceOrgId>
                <resourceType>RPTSUBCATEGORY</resourceType>
                <resourceUUID>6bae5230-c1f9-4491-8a8b-f14b1ae660d7</resourceUUID>
```

```
 <contentResources>
    <resourceCode>USERACCESS</resourceCode>
    <resourceDescription>User Access</resourceDescription>
    <resourceId>56342</resourceId>
    <resourceName>User Access</resourceName>
    <resourceOrgId>1</resourceOrgId>
    <resourceType>RPTSUBCATEGORY</resourceType>
    <resourceUUID>0c7ddde4-fa03-4e88-b37b-7b5e4aad5e1d</resourceUUID>
 </contentResources>
 <contentResources>
    <resourceCode>TUTORIAL</resourceCode>
    <resourceDescription>Tutorial</resourceDescription>
    <resourceId>60706</resourceId>
    <resourceName>Tutorial</resourceName>
    <resourceOrgId>1</resourceOrgId>
    <resourceType>RPTCATEGORY</resourceType>
    <resourceUUID>a23c2ec6-a2fa-45c7-b5da-dcf3f02e6633</resourceUUID>
 </contentResources>
 <contentResources>
    <resourceCode>ATHLETES</resourceCode>
    <resourceDescription>Athletes</resourceDescription>
    <resourceId>60707</resourceId>
    <resourceName>Athletes</resourceName>
    <resourceOrgId>1</resourceOrgId>
    <resourceType>RPTSUBCATEGORY</resourceType>
    <resourceUUID>72e4b4bd-a482-4a01-a031-c6ab76dbb3a5</resourceUUID>
 </contentResources>
 <contentResources>
    <resourceCode>CAMP</resourceCode>
    <resourceDescription>Camp</resourceDescription>
    <resourceId>60708</resourceId>
   <resourceName>Camp</resourceName>
    <resourceOrgId>1</resourceOrgId>
    <resourceType>RPTSUBCATEGORY</resourceType>
    <resourceUUID>465411e5-594b-478e-af64-c0f59fc4546f</resourceUUID>
 </contentResources>
 <contentResources>
    <resourceCode>KPIS</resourceCode>
    <resourceDescription>KPIs</resourceDescription>
    <resourceId>60709</resourceId>
    <resourceName>KPIs</resourceName>
    <resourceOrgId>1</resourceOrgId>
    <resourceType>RPTSUBCATEGORY</resourceType>
    <resourceUUID>d514c643-dc01-4781-8905-d34e761ccd19</resourceUUID>
 </contentResources>
 <contentResources>
    <resourceCode>MARKETINGBOOKING</resourceCode>
    <resourceDescription>Marketing &amp; Booking</resourceDescription>
    <resourceId>60710</resourceId>
   <resourceName>Marketing & amp; Booking</resourceName>
    <resourceOrgId>1</resourceOrgId>
    <resourceType>RPTSUBCATEGORY</resourceType>
    <resourceUUID>dbe6d0a3-c088-4d71-b65a-f383aaa54be9</resourceUUID>
 </contentResources>
 <contentResources>
    <resourceCode>TRAINING</resourceCode>
    <resourceDescription>Training</resourceDescription>
    <resourceId>60711</resourceId>
    <resourceName>Training</resourceName>
    <resourceOrgId>1</resourceOrgId>
    <resourceType>RPTSUBCATEGORY</resourceType>
    <resourceUUID>c503ea57-cc69-43a9-98bc-a90ebbe1c864</resourceUUID>
 </contentResources>
 <contentResources>
    <resourceDescription/>
    <resourceId>70101</resourceId>
    <resourceName>Oracle database</resourceName>
    <resourceOrgId>1</resourceOrgId>
    <resourceType>DATASOURCE</resourceType>
 </contentResources>
```
</contentResources>

```
 <contentResources>
                <resourceDescription/>
                <resourceId>70109</resourceId>
                <resourceName>Oracle</resourceName>
                <resourceOrgId>1</resourceOrgId>
                <resourceType>DATASOURCE</resourceType>
             </contentResources>
             <contentResources>
                <resourceDescription>Ski Team is the demonstration and tutorial database.</resourceDescription>
                <resourceId>54700</resourceId>
                <resourceName>Ski Team</resourceName>
                <resourceOrgId>1</resourceOrgId>
                <resourceType>DATASOURCE</resourceType>
             </contentResources>
             <contentResources>
                <resourceDescription/>
                <resourceId>54701</resourceId>
                <resourceName>Yellowfin Configuration Database</resourceName>
                <resourceOrgId>1</resourceOrgId>
                <resourceType>DATASOURCE</resourceType>
             </contentResources>
             <contentResources>
                <resourceDescription/>
                <resourceId>70108</resourceId>
                <resourceName>c</resourceName>
                <resourceOrgId>1</resourceOrgId>
                <resourceType>DATASOURCE</resourceType>
             </contentResources>
             <contentResources>
                <resourceDescription/>
                <resourceId>70110</resourceId>
                <resourceName>f</resourceName>
                <resourceOrgId>1</resourceOrgId>
                <resourceType>DATASOURCE</resourceType>
             </contentResources>
             <contentResources>
                <resourceDescription>This is a tutorial view for training and demo purposes.<
/resourceDescription>
                <resourceId>60543</resourceId>
                <resourceName>Ski Team</resourceName>
                <resourceType>VIEW</resourceType>
                <resourceUUID>e3632adb-5194-460c-a172-c085416f493f</resourceUUID>
             </contentResources>
             <contentResources>
                <resourceDescription>This view should be used to monitor usage of Yellowfin by User and Content 
Type.</resourceDescription>
                <resourceId>56169</resourceId>
                <resourceName>Yellowfin Usage Audit</resourceName>
                <resourceType>VIEW</resourceType>
                <resourceUUID>fb6416c4-441e-42b3-a442-e7426f25f6b4</resourceUUID>
             </contentResources>
             <contentResources>
                <resourceDescription>This dashboard contains a set of reports covering general system and admin 
information, including performance, sessions, data source & amp; view usage.</resourceDescription>
                <resourceId>57438</resourceId>
                <resourceName>Admin</resourceName>
                <resourceOrgId>1</resourceOrgId>
                <resourceType>GROUP</resourceType>
                <resourceUUID>33827292-cda6-4071-965f-730ccbc53519</resourceUUID>
             </contentResources>
             <contentResources>
                <resourceDescription>This is an analytic tab that is used to understand examine metrics split by 
various demographics and filters.</resourceDescription>
                <resourceId>61195</resourceId>
                <resourceName>Analysis</resourceName>
                <resourceOrgId>1</resourceOrgId>
                <resourceType>GROUP</resourceType>
                <resourceUUID>f19e63f5-7175-4c57-897d-ed865aba8972</resourceUUID>
             </contentResources>
             </contentResources>
             <errorCode>0</errorCode>
```

```
 <messages>Successfully Authenticated User: admin@yellowfin.com.au</messages>
             <messages>Web Service Request Complete</messages>
             <sessionId>92029c8ae4f1db0f33bf0b7370c1088a</sessionId>
             <statusCode>SUCCESS</statusCode>
          </return>
       </ns2:remoteAdministrationCallResponse>
   </S:Body>
</S:Envelope>
```
#### Java

## • web

```
rsr.setLoginId("admin@yellowfin.com.au");
rsr.setPassword("test");
rsr.setOrgId(1);
rsr.setFunction("GETCONTENT");
```
rsr.setOrgRef("org1");

 $\bullet$ 

 $\bullet$ 

AdministrationServiceResponse rs = adminService.remoteAdministrationCall(rsr);

web

• StatusCodeContentResource

web

- 1. **ws\_getcontent.jsp**
- 2. rootYellowfin/appserver/webapps/ROOT
- 3.
- 4. **http://<host>:<port>/ws\_getcontent.jsp**

```
\epsilon/* ws_getcontent.jsp */
%>
<%@ page language="java" contentType="text/html; charset=UTF-8" %>
<%@ page import="com.hof.util.*, java.util.*, java.text.*" %>
<%@ page import="com.hof.web.form.*" %>
<%@ page import="com.hof.mi.web.service.*" %>
\epsilon %
AdministrationServiceService s_adm = new AdministrationServiceServiceLocator("localhost",8080, "/services
/AdministrationService", false); // adjust host and port number
AdministrationServiceSoapBindingStub adminService = (AdministrationServiceSoapBindingStub) s_adm.
getAdministrationService();
AdministrationServiceRequest rsr = new AdministrationServiceRequest();
rsr.setLoginId("admin@yellowfin.com.au"); // provide your Yellowfin webservices admin account
rsr.setPassword("test"); // change to be the password of the account 
above
rsr.setOrgId(1);
rsr.setFunction("GETCONTENT");
AdministrationServiceResponse rs = adminService.remoteAdministrationCall(rsr);
            if ("SUCCESS".equals(rs.getStatusCode()) ) {
                      out.write("<br>>Success");
                       ContentResource[] crs = rs.getContentResources();
                       out.write("<table>");
                       out.write("<tr><td> id </td><td> type </td><td> UUID </td></tr>");
                        for (ContentResource c: crs) {
                                   out.write("<tr>");
                                   out.write("<td>" + c.getResourceId() + "</td><td>" + c.getResourceType() + 
"</td><td>" + c.getResourceUUID() + "</td>");
                                   out.write("</tr>");
 }
            }
            else {
           out.write("<br>Failure");
            out.write(" Code: " + rs.getErrorCode());
            } 
%>
```
YellowfinXML

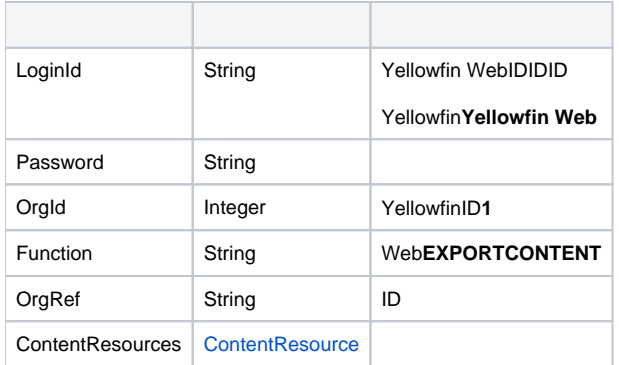

#### **ContentResource**

**ContentResource**

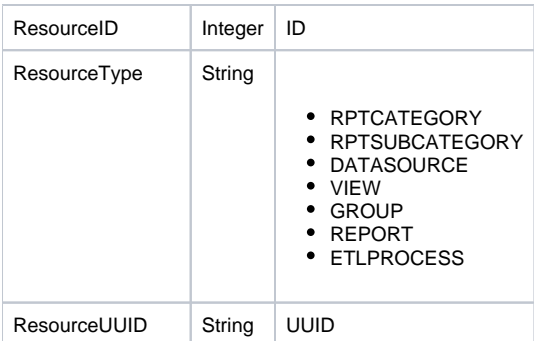

# SOAP XML

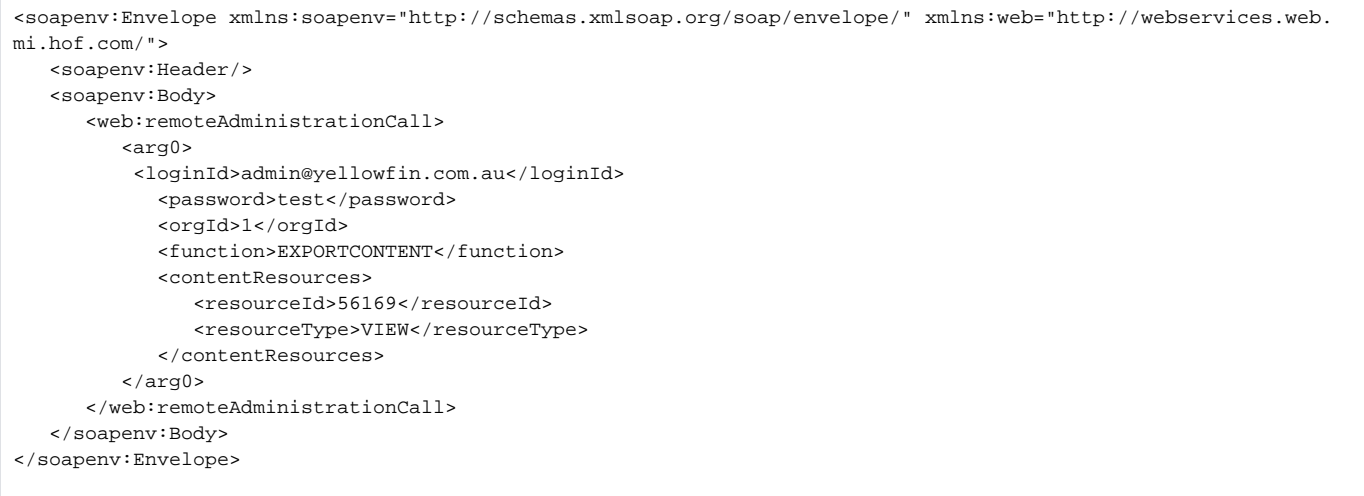

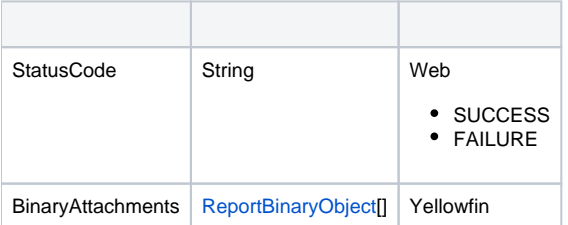

# ReportBinaryObject

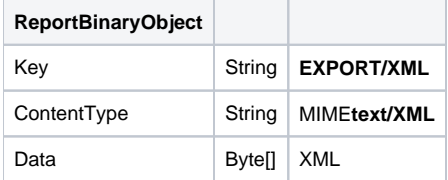

SOAP

```
<soapenv:Envelope xmlns:soapenv="http://schemas.xmlsoap.org/soap/envelope/" xmlns:web="http://webservices.web.
mi.hof.com/">
   <soapenv:Header/>
   <soapenv:Body>
       <web:remoteAdministrationCall>
          <arg0>
          <loginId>admin@yellowfin.com.au</loginId>
             <password>test</password>
             <orgId>1</orgId>
             <function>EXPORTCONTENT</function>
             <contentResources>
                <resourceId>56169</resourceId>
                <resourceType>VIEW</resourceType>
             </contentResources> 
          </arg0>
       </web:remoteAdministrationCall>
    </soapenv:Body>
</soapenv:Envelope>
```
#### Java

### • web

```
rsr.setLoginId("admin@yellowfin.com.au");
rsr.setPassword("test");
rsr.setOrgId(1);
rsr.setFunction("EXPORTCONTENT");
```
 $\bullet$ 

 $\bullet$ 

 $\bullet$ 

```
ContentResource[] cr = new ContentResource[1];
cr[0] = new ContentResource();
cr[0].setResourceId(70058);
cr[0].setResourceType("GROUP");
cr[0].setResourceOrgId(1);
```
rsr.setContentResources(cr);

AdministrationServiceResponse rs = adminService.remoteAdministrationCall(rsr);

web

StatusCodeReportBinaryObject

web

- 1. **ws\_exportcontent.jsp**
- 2. rootYellowfin/appserver/webapps/ROOT
- 3.
- 4. **http://<host>:<port>/ws\_exportcontent.jsp**

```
<\hspace{0.1cm}\rule{0.7cm}{.1cm}\hspace{0.1cm}\raisebox{0.8cm}{\hspace{0.1cm}}^{\ast} ws_exportcontent.jsp \hspace{0.1cm}^{\ast}/\frac{6}{6}<%@ page language="java" contentType="text/html; charset=UTF-8" %>
<%@ page import="com.hof.util.*, java.util.*, java.text.*" %>
<%@ page import="com.hof.web.form.*" %>
<%@ page import="com.hof.mi.web.service.*" %>
<%@ page import="java.nio.file.Files" %>
<%@ page import="java.io.PrintWriter" %>
<AdministrationServiceService s_adm = new AdministrationServiceServiceLocator("localhost",8080, "/services
/AdministrationService", false); // adjust host and port number
AdministrationServiceSoapBindingStub adminService = (AdministrationServiceSoapBindingStub) s_adm.
getAdministrationService();
AdministrationServiceRequest rsr = new AdministrationServiceRequest();
rsr.setLoginId("admin@yellowfin.com.au"); // provide your Yellowfin web services admin account
rsr.setPassword("test"); // set to the password of the above account
rsr.setOrgId(1);
rsr.setFunction("EXPORTCONTENT");
// specify which dashboard to export:
ContentResource[] cr = new ContentResource[1];
cr[0] = new ContentResource();
cr[0].setResourceId(70058);
cr[0].setResourceType("GROUP");
cr[0].setResourceOrgId(1);
rsr.setContentResources(cr);
AdministrationServiceResponse rs = adminService.remoteAdministrationCall(rsr);
if ("SUCCESS".equals(rs.getStatusCode()) ) {
            out.write("<br>>Success");
             byte[] data = rs.getBinaryAttachments()[0].getData();
             String xml = new String(data, "UTF-8");
            {\tt PrintWriter\ write} {\tt r} = {\tt new\ PrintWriter}(\texttt{"Applications/Yellowfin 7.4/YFexport.xml", \texttt{"UTF-8"}}; writer.println(xml);
             writer.close();
             ReportBinaryObject[] bo = rs.getBinaryAttachments();
             for (ReportBinaryObject o : bo){
                        out.write("<br>>br>Key: " + o.getKey());
                          out.write("<br>Content Type: " + o.getContentType());
             }
} else {
             out.write("Failure");
             out.write(" Code: " + rs.getErrorCode());
}
%>
```
ContentResourceIDGETCONTENT

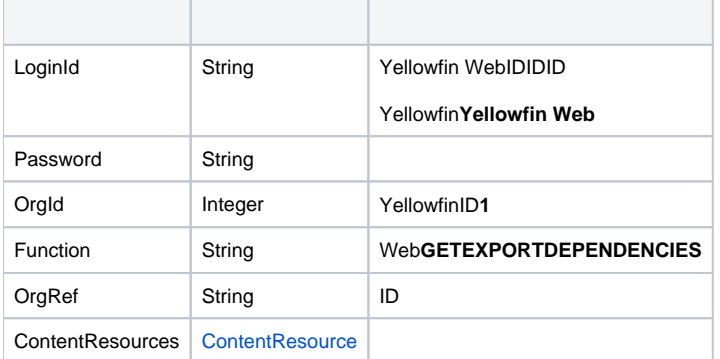

# **ContentResource**

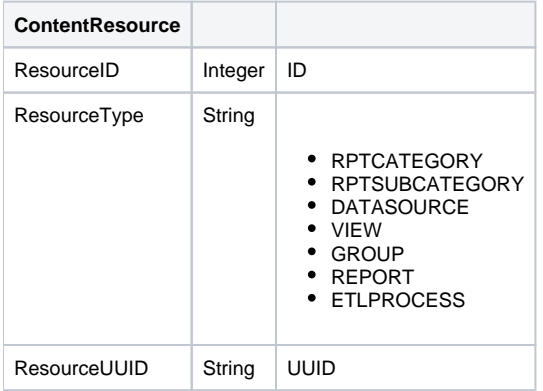

# SOAP XML

```
<soapenv:Envelope xmlns:soapenv="http://schemas.xmlsoap.org/soap/envelope/" xmlns:web="http://webservices.web.
mi.hof.com/">
    <soapenv:Header/>
    <soapenv:Body>
       <web:remoteAdministrationCall>
          <arg0>
           <loginId>admin@yellowfin.com.au</loginId>
             <password>test</password>
             <orgId>1</orgId>
              <function>GETEXPORTDEPENDENCIES</function>
              <contentResources>
                <resourceId>56169</resourceId>
                 <resourceType>VIEW</resourceType>
              </contentResources> 
          \boldsymbol{<} / \mathrm{arg0} \boldsymbol{>} </web:remoteAdministrationCall>
    </soapenv:Body>
</soapenv:Envelope>
```
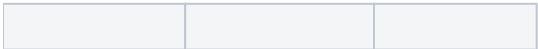

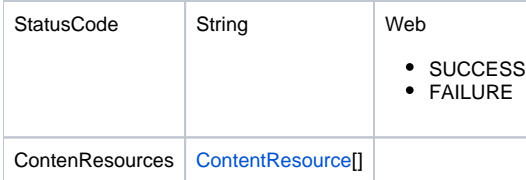

## SOAP

```
<S:Envelope xmlns:S="http://schemas.xmlsoap.org/soap/envelope/">
   <S:Body>
       <ns2:remoteAdministrationCallResponse xmlns:ns2="http://webservices.web.mi.hof.com/">
          <return>
             <contentResources>
                <resourceDescription/>
                <resourceId>54701</resourceId>
                <resourceName>Yellowfin Configuration Database</resourceName>
                <resourceOrgId>1</resourceOrgId>
                <resourceType>DATASOURCE</resourceType>
             </contentResources>
             <errorCode>0</errorCode>
             <messages>Successfully Authenticated User: admin@yellowfin.com.au</messages>
             <messages>Web Service Request Complete</messages>
             <sessionId>97d7f893d787daf2806a13cdfa6f09d3</sessionId>
             <statusCode>SUCCESS</statusCode>
          </return>
       </ns2:remoteAdministrationCallResponse>
   </S:Body>
</S:Envelope>
```
### Java

## • web

 $\bullet$ 

 $\bullet$ 

```
rsr.setLoginId("admin@yellowfin.com.au");
rsr.setPassword("test");
rsr.setOrgId(1);
rsr.setFunction("GETEXPORTDEPENDENCIES");
```
rsr.setOrgRef("org1");

ContentResource

```
ContentResource[] cr = new ContentResource[1];
cr[0] = new ContentResource();
cr[0].setResourceId(70307);
cr[0].setResourceType("GROUP");
cr[0].setResourceOrgId(1);
```
rsr.setContentResources(cr);

AdministrationServiceResponse rs = adminService.remoteAdministrationCall(rsr);

web

 $\bullet$ 

StatusCodeContentResource

web

- 1. **ws\_getexportdependencies.jsp**
- 2. rootYellowfin/appserver/webapps/ROOT

3.

4. **http://<host>:<port>/ws\_getexportdependencies.jsp**

```
\epsilon %
/* ws_getexportdependecies.jsp */
%>
<%@ page language="java" contentType="text/html; charset=UTF-8" %>
<%@ page import="com.hof.util.*, java.util.*, java.text.*" %>
<%@ page import="com.hof.web.form.*" %>
<%@ page import="com.hof.mi.web.service.*" %>
<%@ page import="java.nio.file.Files" %>
<%@ page import="java.io.PrintWriter" %>
<AdministrationServiceService s_adm = new AdministrationServiceServiceLocator("localhost",8080, "/services
/AdministrationService", false); // adjust host and port number
AdministrationServiceSoapBindingStub adminService = (AdministrationServiceSoapBindingStub) s_adm.
getAdministrationService();
AdministrationServiceRequest rsr = new AdministrationServiceRequest();
rsr.setLoginId("admin@yellowfin.com.au"); // provide your Yellowfin webservices admin account
rsr.setPassword("test"); // set to the password of the account above
rsr.setOrgId(1);
rsr.setFunction("GETEXPORTDEPENDENCIES");
ContentResource[] cr = new ContentResource[1];
cr[0] = new ContentResource();
cr[0].setResourceId(70307);
cr[0].setResourceType("GROUP");
cr[0].setResourceOrgId(1);
rsr.setContentResources(cr);
AdministrationServiceResponse rs = adminService.remoteAdministrationCall(rsr);
if ("SUCCESS".equals(rs.getStatusCode()) ) {
           out.write("<br>>Success");
            ContentResource[] crs = rs.getContentResources();
            out.write("<table>");
            out.write("<tr><td> id </td><td> type </td><td> UUID </td></tr>");
            for (ContentResource c: crs) {
                        out.write("<tr>");
                        out.write("<td>" + c.getResourceId() + "</td><td>" + c.getResourceType() + "</td><td>" 
+ c.getResourceUUID() + "</td>");
                        out.write("</tr>");
    }
} else {
            out.write("Failure");
            out.write(" Code: " + rs.getErrorCode());
}
%>
```
# web

### Yellowfinweb

1. webYFXXMLEXPORTCONTENT

```
YellowfinwebAPI
```
- web
- 2. ContentResourceGETIMPORTCONTENT
- 3. ImportOptionIMPORTCONTENTIMPORTIMPORTCONTENTNOVALIDATIONYellowfinImportOptionoptionKey

```
4. ImportOption
```
- 5. TESTIMPORTCONTENTTESTIMPORTCONTENTNOVALIDATIONweb
- 6. IMPORTCONTENTYellowfin**development/examples/webservices/ws\_admin\_import.jsp**ImportOption**Yellowfin/appserver/webapps/ROOT** http://<host>:<port>/ws\_admin\_import.jsp

# ImportContent**optionValueoptionKey**

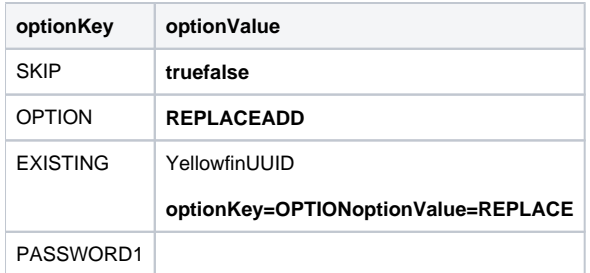

# YellowfinContentResourceGETIMPORTCONTENT

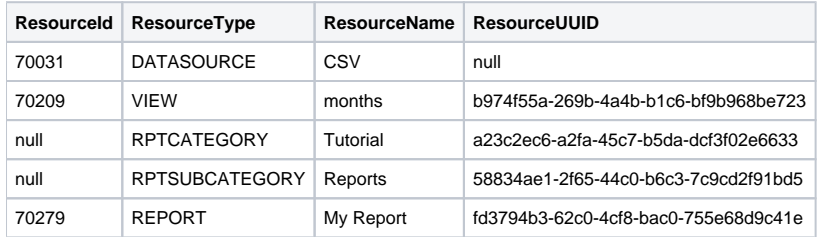

# 5ImportOptionitemIndexContentResourceindexContentResource

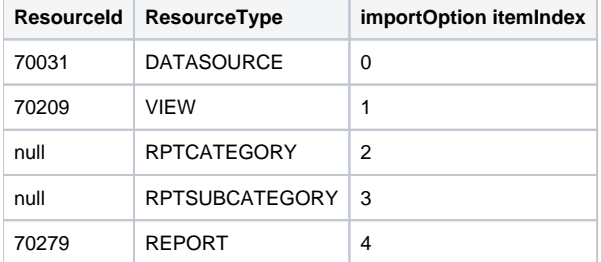

# ImportOption

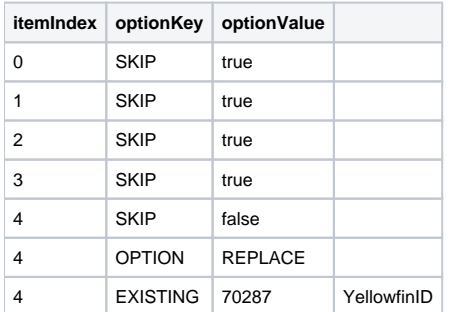

# ImportOption

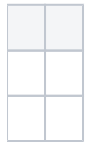

÷.

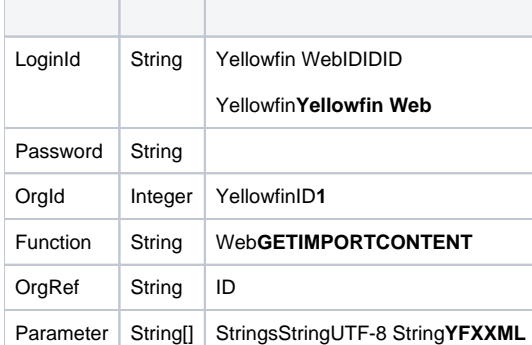

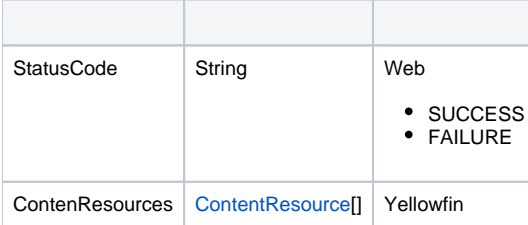

#### Java

### • web

```
rsr.setLoginId("admin@yellowfin.com.au");
rsr.setPassword("test");
rsr.setOrgId(1);
rsr.setFunction("GETIMPORTCONTENT");
```
 $\bullet$ 

```
Path path = Paths.get("/Applications/Yellowfin 7.4/qwerty.yfx");
```

```
byte[] data = Files.readAllBytes(path);
byte[] encodeBase64 = java.util.Base64.getEncoder().encode(data);
String f = new String(encodeBase64, "UTF-8");
```
YFXXML

rsr.setParameters(new String[]{f,"YFX"});

 $\bullet$ 

 $\label{def:admin} {\tt AdministrationServiceResponse}\;\;{\tt rs\; =\;adminService.remodeAdministrationCall(rsr)}\,;$ 

web

StatusCodeContentResource

web

- 1. **ws\_getimportcontent.jsp**
- 2. rootYellowfin/appserver/webapps/ROOT
- 3.
- 4. **http://<host>:<port>/ws\_getimportcontent.jsp**

```
\epsilon %
/* ws_getimportcontent.jsp */
%>
<%@ page language="java" contentType="text/html; charset=UTF-8" %>
<%@ page import="com.hof.util.*, java.util.*, java.text.*" %>
<%@ page import="com.hof.web.form.*" %>
<%@ page import="com.hof.mi.web.service.*" %>
<%@ page import="java.nio.file.Files" %>
<%@ page import="java.nio.file.Paths" %>
<%@ page import="java.nio.file.Path" %>
\epsilon %
AdministrationServiceService s_adm = new AdministrationServiceServiceLocator("localhost",8080, "/services
/AdministrationService", false); // adjust host and port number
AdministrationServiceSoapBindingStub adminService = (AdministrationServiceSoapBindingStub) s_adm.
getAdministrationService();
AdministrationServiceRequest rsr = new AdministrationServiceRequest();
rsr.setLoginId("admin@yellowfin.com.au"); // provide your Yellowfin web services admin account
rsr.setPassword("test"); // set to the password of the above account
rsr.setOrgId(1);
rsr.setFunction("GETIMPORTCONTENT");
Path path = Paths.get("/Applications/Yellowfin 7.4/qwerty.yfx"); // existing file
byte[] data = Files.readAllBytes(path);
byte[] encodeBase64 = java.util.Base64.getEncoder().encode(data);
String f = new String(encodeBase64, "UTF-8");
rsr.setParameters(new String[]{f,"YFX"});
AdministrationServiceResponse rs = adminService.remoteAdministrationCall(rsr);
if ("SUCCESS".equals(rs.getStatusCode()) ) {
            ContentResource[] cr = rs.getContentResources();
           out.write("<br>Success");
            for (ContentResource o : cr){
                        out.write("<br><br>resourceType: " + o.getResourceType());
                       out.write("<br>resourceCode: " + o.getResourceCode());
                       out.write("<br>resourceName: " + o.getResourceName());
                       out.write("<br/>chterical pescription: " + o.getResourceDescription());
                       out.write("<br>resourceOrgId: " + o.getResourceOrgId());
                       out.write("<br>resourceId: " + o.getResourceId());
                       out.write("<br>resourceUUID: " + o.getResourceUUID());
 }
} else {
            out.write("Failure");
            out.write(" Code: " + rs.getErrorCode());
}
%>
```
## <span id="page-16-0"></span>XMLYFXYellowfin

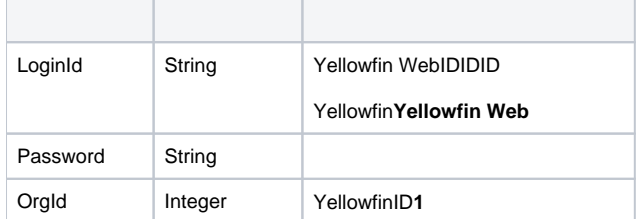

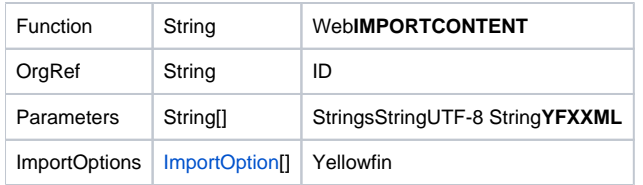

# SOAP XML

```
<soapenv:Envelope xmlns:soapenv="http://schemas.xmlsoap.org/soap/envelope/" xmlns:web="http://webservices.web.
mi.hof.com/">
   <soapenv:Header/>
    <soapenv:Body>
       <web:remoteAdministrationCall>
          <!--Optional:-->
          <arg0>
             <loginId>admin@yellowfin.com.au</loginId>
             <password>test</password>
             <orgId>1</orgId>
             <function>IMPORTCONTENT</function>
             <parameters>PD94bWwgdmVyc2lvbj0iMS4wIiBlbmNvZGluZz0i ... </parameters>
             <parameters>XML</parameters>
             <importOption>
                     <optionIndex>0</optionIndex>
                         <optionKey>OPTION</optionKey>
                          <optionValue>REPLACE</optionValue>
                     <optionIndex>1</optionIndex>
                         <optionKey>EXISTING</optionKey>
                          <optionValue>70279</optionValue>
              </importOption>
           </arg0>
       </web:remoteAdministrationCall>
    </soapenv:Body>
</soapenv:Envelope>
```
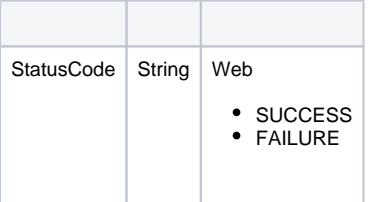

SOAP

```
<S:Envelope xmlns:S="http://schemas.xmlsoap.org/soap/envelope/">
   <S:Body>
      <ns2:remoteAdministrationCallResponse xmlns:ns2="http://webservices.web.mi.hof.com/">
          <return>
             <errorCode>0</errorCode>
             <messages>Successfully Authenticated User: admin@yellowfin.com.au</messages>
             <messages>Web Service Request Complete</messages>
             <sessionId>3c25c8a81c971e26bd23d4ed60194fba</sessionId>
             <statusCode>SUCCESS</statusCode>
          </return>
       </ns2:remoteAdministrationCallResponse>
   </S:Body>
</S:Envelope>
```
#### Java

#### • web

```
rsr.setLoginId("admin@yellowfin.com.au");
rsr.setPassword("test");
rsr.setOrgId(1);
rsr.setFunction("IMPORTCONTENT");
```
 $\bullet$ 

```
Path path = Paths.get("/Applications/Yellowfin 7.4/YFexport.xml");
```

```
byte[] data = Files.readAllBytes(path);
byte[] encodeBase64 = java.util.Base64.getEncoder().encode(data);
String f = new String(encodeBase64, "UTF-8");
```
• YFXXML

rsr.setParameters(new String[]{f,"XML"});

```
ImportOption[] options = new ImportOption[2];
options[0] = new ImportOption();
options[0].setItemIndex(0);
options[0].setOptionKey("OPTION");
options[0].setOptionValue("REPLACE");
options[1] = new ImportOption();
options[1].setItemIndex(0);
options[1].setOptionKey("EXISTING");
options[1].setOptionValue("70279");
```
rsr.setImportOptions(options);

 $\bullet$ 

AdministrationServiceResponse rs = adminService.remoteAdministrationCall(rsr);

web

• StatusCode

web

- 1. **ws\_importcontent.jsp**
- 2. rootYellowfin/appserver/webapps/ROOT
- 3.
- 4. **http://<host>:<port>/ws\_importcontent.jsp**

```
\epsilon %
/* ws_importcontent.jsp */
%>
<%@ page language="java" contentType="text/html; charset=UTF-8" %>
<%@ page import="com.hof.util.*, java.util.*, java.text.*" %>
<%@ page import="com.hof.web.form.*" %>
<%@ page import="com.hof.mi.web.service.*" %>
<%@ page import="java.nio.file.Files" %>
<%@ page import="java.nio.file.Paths" %>
<%@ page import="java.nio.file.Path" %>
\epsilon %
AdministrationServiceService s_adm = new AdministrationServiceServiceLocator("localhost",8080, "/services
/AdministrationService", false); // adjust host and port number
AdministrationServiceSoapBindingStub adminService = (AdministrationServiceSoapBindingStub) s_adm.
getAdministrationService();
AdministrationServiceRequest rsr = new AdministrationServiceRequest();
rsr.setLoginId("admin@yellowfin.com.au"); // provide your Yellowfin web services admin 
account
rsr.setPassword("test"); // set to the password of the above account
rsr.setOrgId(1);
rsr.setFunction("IMPORTCONTENT");
/* Yfexport.xml contains just one report with no dependencies
            which can be retrieved using an EXPORTCONTENT web service call and passing a single report id.
            FYI. Latest Yellowfin builds do not allow export Yellowfin content WITHOUT dependencies,
            so ImportOption in this example will not suit any YFX file.
            You need to define proper ImportOption anyway
*/
Path path = Paths.get("/Applications/Yellowfin 7.4/YFexport.xml");
byte[] data = Files.readAllBytes(path);
byte[] encodeBase64 = java.util.Base64.getEncoder().encode(data);
String f = new String(encodeBase64, "UTF-8");
rsr.setParameters(new String[]{f,"XML"});
            ImportOption[] options = new ImportOption[2];
            options[0] = new ImportOption();
            options[0].setItemIndex(0);
            options[0].setOptionKey("OPTION");
            options[0].setOptionValue("REPLACE");
            options[1] = new ImportOption();
            options[1].setItemIndex(0);
            options[1].setOptionKey("EXISTING");
            /* existing report Id. Can be retrieved from ReportHeader table of Yellowfin database, 
ReportId column.
                        keep in mind that the reportId changes each time when a user modifies the report.
                        You can use the GETIDFORUUID call to get the valid reportId value for the report.
            */
            options[1].setOptionValue("70279");
rsr.setImportOptions(options);
AdministrationServiceResponse rs1 = adminService.remoteAdministrationCall(rsr);
            if ("SUCCESS".equals(rs1.getStatusCode()) ) {
                       out.write("<br>>br>Test Import Success");
 }
            else {
            out.write("Failure");
            out.write(" Code: " + rs1.getErrorCode());
 } 
%>
```
## <span id="page-21-0"></span>YFXXML

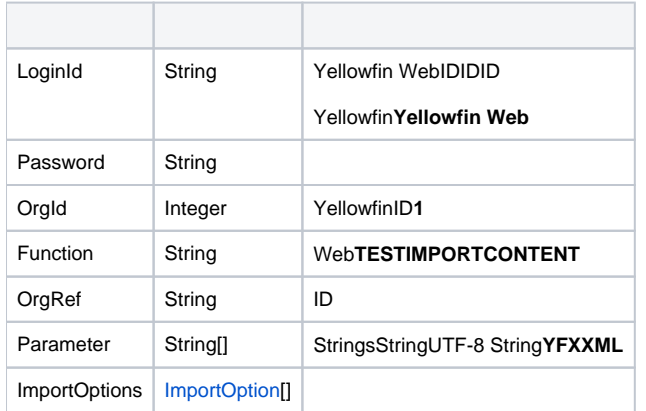

## SOAP XML

```
<soapenv:Envelope xmlns:soapenv="http://schemas.xmlsoap.org/soap/envelope/" xmlns:web="http://webservices.web.
mi.hof.com/">
    <soapenv:Header/>
    <soapenv:Body>
       <web:remoteAdministrationCall>
          <!--Optional:-->
          <arg0>
             <loginId>admin@yellowfin.com.au</loginId>
             <password>test</password>
             <orgId>1</orgId>
             <function>TESTIMPORTCONTENT</function>
             <parameters>PD94bWwgdmVyc2lvbj0iMS4wIiBlbmNvZGluZz0i ... </parameters>
             <parameters>XML</parameters>
             <importOption>
                      <optionIndex>0</optionIndex>
                          <optionKey>OPTION</optionKey>
                          <optionValue>REPLACE</optionValue>
                      <optionIndex>1</optionIndex>
                          <optionKey>EXISTING</optionKey>
                          <optionValue>70279</optionValue>
              </importOption>
           </arg0>
       </web:remoteAdministrationCall>
    </soapenv:Body>
</soapenv:Envelope>
```
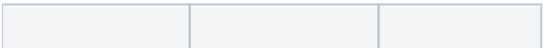

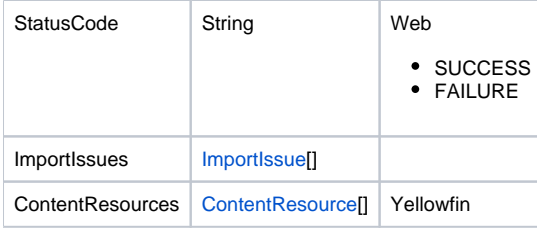

# SAOP

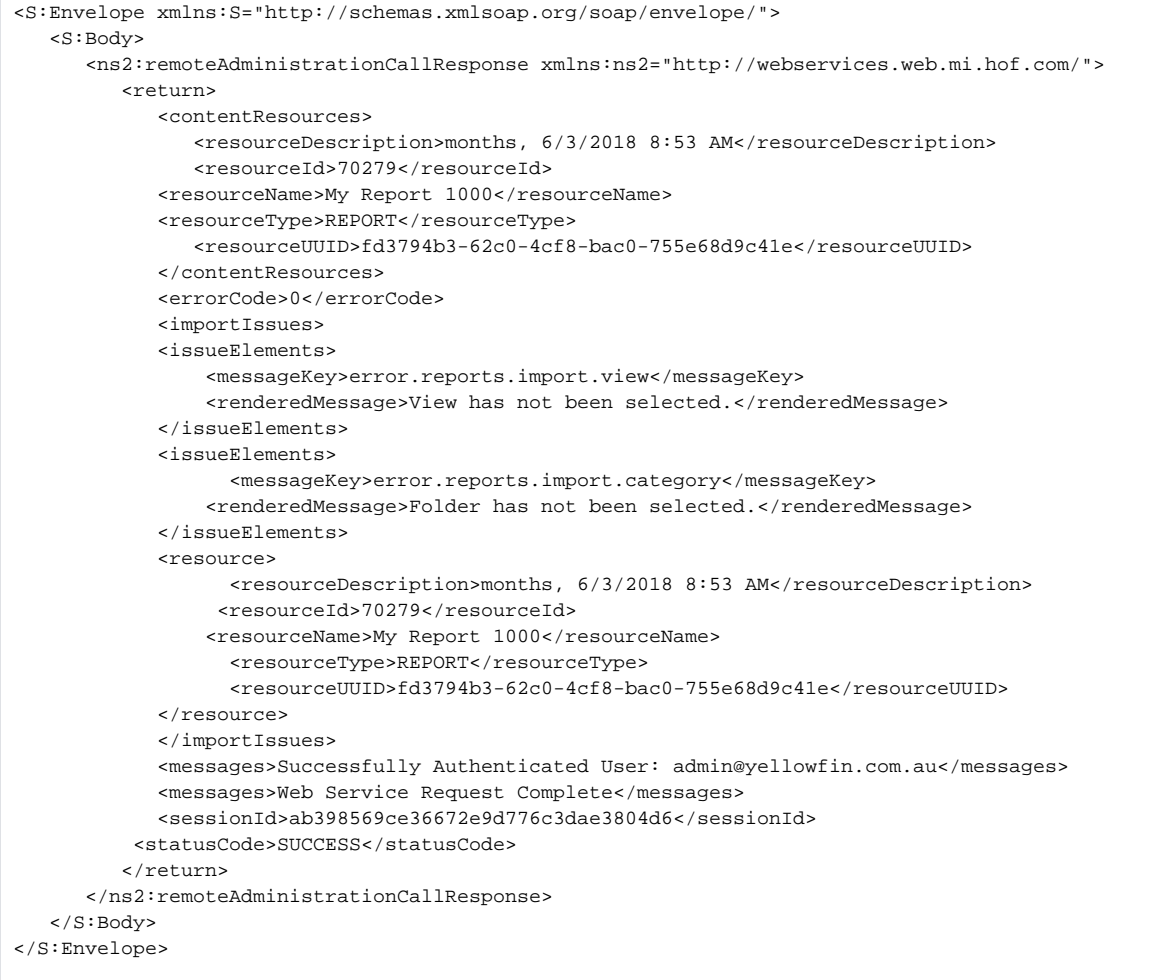

Java

web

 $\bullet$ 

```
rsr.setLoginId("admin@yellowfin.com.au");
rsr.setPassword("test");
rsr.setOrgId(1);
rsr.setFunction("TESTIMPORTCONTENT");
```

```
Path path = Paths.get("/Applications/Yellowfin 7.4/qwerty.yfx");
```

```
byte[] data = Files.readAllBytes(path);
byte[] encodeBase64 = java.util.Base64.getEncoder().encode(data);
String f = new String(encodeBase64, "UTF-8");
```
• YFXXML

```
rsr.setParameters(new String[]{f,"YFX"});
```
AdministrationServiceResponse rs = adminService.remoteAdministrationCall(rsr);

web

```
if ("SUCCESS".equals(rs.getStatusCode()) ) {
            out.write("<br>>Success");
             ContentResource[] crs = rs.getContentResources();
             ImportIssue[] ImportIssues = rs.getImportIssues();
             out.write("<br>Import Issues: " + (ImportIssues!=null?ImportIssues.length:"no issues"));
             out.write("<table>");
             out.write("<tr><td> ResourceId </td><td> ResourceType </td><td> ResourceName </td><td> 
ResourceUUID </td></tr>");
             for (ContentResource c: crs) {
                         out.write("<tr>");
                         out.write("<td>" + c.getResourceId() + "</td><td>" + c.getResourceType() + "<
/td><td>" + c.getResourceName() + "</td><td>" + c.getResourceUUID() + "</td>");
                         out.write("</tr>");
    }
} else {
             out.write("Failure");
             out.write(" Code: " + rs.getErrorCode());
}
```
StatusCodeImportIssuesContentResources

web

- 1. **ws\_testimportcontent.jsp**
- 2. rootYellowfin/appserver/webapps/ROOT
- 3.
- 4. **http://<host>:<port>/ws\_testimportcontent.jsp**

```
\epsilon/* ws_testimportcontent.jsp */
%>
<%@ page language="java" contentType="text/html; charset=UTF-8" %>
<%@ page import="com.hof.util.*, java.util.*, java.text.*" %>
<%@ page import="com.hof.web.form.*" %>
<%@ page import="com.hof.mi.web.service.*" %>
<%@ page import="java.nio.file.Files" %>
<%@ page import="java.nio.file.Paths" %>
<%@ page import="java.nio.file.Path" %>
\epsilon %
AdministrationServiceService s_adm = new AdministrationServiceServiceLocator("localhost",8080, "/services
/AdministrationService", false); // adjust host and port number
AdministrationServiceSoapBindingStub adminService = (AdministrationServiceSoapBindingStub) s_adm.
getAdministrationService();
AdministrationServiceRequest rsr = new AdministrationServiceRequest();
rsr.setLoginId("admin@yellowfin.com.au"); // provide your Yellowfin web services admin account
rsr.setPassword("test"); // set to the password of the above account
rsr.setOrgId(1);
rsr.setFunction("TESTIMPORTCONTENT");
Path path = Paths.get("/Applications/Yellowfin 7.4/www.yfx"); // existing file
byte[] data = Files.readAllBytes(path);
byte[] encodeBase64 = java.util.Base64.getEncoder().encode(data);
String f = new String(encodeBase64, "UTF-8");
rsr.setParameters(new String[]{f,"YFX"});
AdministrationServiceResponse rs = adminService.remoteAdministrationCall(rsr);
if ("SUCCESS".equals(rs.getStatusCode()) ) {
           out.write("<br>>Success");
            ContentResource[] crs = rs.getContentResources();
            ImportIssue[] ImportIssues = rs.getImportIssues();
            out.write("<br>Import Issues: " + (ImportIssues!=null?ImportIssues.length:"no issues"));
            out.write("<table>");
            out.write("<tr><td> ResourceId </td><td> ResourceType </td><td> ResourceName </td><td> ResourceUUID 
\langle tds \rangle </tr>");
            for (ContentResource c: crs) {
                       out.write("<tr>");
                       out.write("<td>" + c.getResourceId() + "</td><td>" + c.getResourceType() + "</td><td>" 
+ c.getResourceName() + "</td><td>" + c.getResourceUUID() + "</td>");
                        out.write("</tr>");
   }
} else {
            out.write("Failure");
            out.write(" Code: " + rs.getErrorCode());
}
%>
```
web[TESTIMPORTCONTENT](#page-21-0)

### Yellowfinweb

Yellowfin

#### webCSV

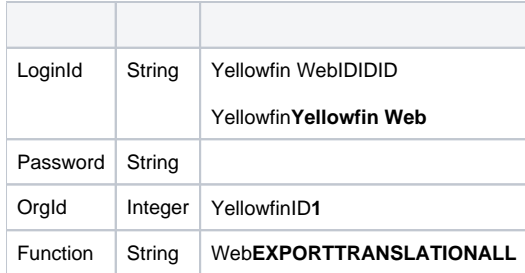

# SOAP XML

```
<soapenv:Envelope xmlns:soapenv="http://schemas.xmlsoap.org/soap/envelope/" xmlns:web="http://webservices.web.
mi.hof.com/">
   <soapenv:Header/>
    <soapenv:Body>
       <web:remoteAdministrationCall>
         <arg0>
          <loginId>admin@yellowfin.com.au</loginId>
             <password>test</password>
             <orgId>1</orgId>
             <function>EXPORTTRANSLATIONALL</function>
          </arg0>
       </web:remoteAdministrationCall>
    </soapenv:Body>
</soapenv:Envelope>
```
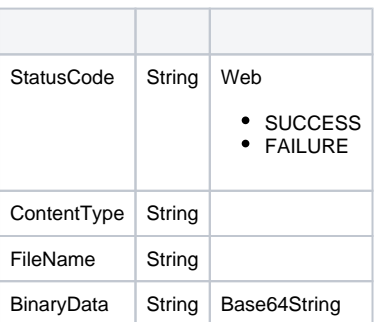

```
<S:Envelope xmlns:S="http://schemas.xmlsoap.org/soap/envelope/">
   <S:Body>
      <ns2:remoteAdministrationCallResponse xmlns:ns2="http://webservices.web.mi.hof.com/">
          <return>
             <binaryData>77u/VVVJRCxUZXh0IFR5cGUsS2V5LE9yaWdpbmFsIFRleHQs ... </binaryData>
             <contentType>text/comma-separated-values</contentType>
             <errorCode>0</errorCode>
             <fileName>Translations - 10 Mar 2018.csv</fileName>
             <messages>Successfully Authenticated User: admin@yellowfin.com.au</messages>
             <messages>Web Service Request Complete</messages>
             <sessionId>4a19aa468b23ab18d3aee5c7121bcacd</sessionId>
            <statusCode>SUCCESS</statusCode>
          </return>
      </ns2:remoteAdministrationCallResponse>
   </S:Body>
</S:Envelope>
```
#### Java

#### • web

```
rsr.setLoginId("admin@yellowfin.com.au");
rsr.setPassword("test");
rsr.setOrgId(1);
rsr.setFunction("EXPORTTRANSLATIONALL");
```
AdministrationServiceResponse rs = adminService.remoteAdministrationCall(rsr);

web

 $\bullet$ 

StatusCodeBinaryDataFileNameContentType

web

- 1. **ws\_exporttranlationall.jsp**
- 2. rootYellowfin/appserver/webapps/ROOT

3.

4. **http://<host>:<port>/ws\_exporttranlationall.jsp**

```
\epsilon %
/* ws_exporttranslationall.jsp */
%>
<%@ page language="java" contentType="text/html; charset=UTF-8" %>
<%@ page import="com.hof.util.*, java.util.*, java.text.*" %>
<%@ page import="com.hof.web.form.*" %>
<%@ page import="com.hof.mi.web.service.*" %>
<%@ page import="java.nio.file.Files" %>
<%@ page import="java.io.PrintWriter" %>
<\!AdministrationServiceService s_adm = new AdministrationServiceServiceLocator("localhost",8080, "/services
/AdministrationService", false); // adjust host and port number
AdministrationServiceSoapBindingStub adminService = (AdministrationServiceSoapBindingStub) s_adm.
getAdministrationService();
AdministrationServiceRequest rsr = new AdministrationServiceRequest();
rsr.setLoginId("admin@yellowfin.com.au"); // provide your Yellowfin web services admin account
rsr.setPassword("test"); // set to the password of the above account
rsr.setOrgId(1);
rsr.setFunction("EXPORTTRANSLATIONALL");
AdministrationServiceResponse rs = adminService.remoteAdministrationCall(rsr);
            if ("SUCCESS".equals(rs.getStatusCode()) ) {
                       out.write("<br>Success");
                        //response.setBinaryData(Base64.encodeBytes(pdf.getData()));
                        String Base64encoded = rs.getBinaryData();
                        Base64encoded = Base64encoded.replace("\n", "").replace("\r", "");
                        byte[] bytes = Base64encoded.getBytes();
                        byte[] decoded = java.util.Base64.getDecoder().decode(bytes);
                        String text = new String(decoded, "UTF-8");
                        PrintWriter writer = new PrintWriter("/Applications/Yellowfin 7.4/" + rs.getFileName(), 
"UTF-8");
                        writer.println(text);
                        writer.close();
 }
            else {
           out.write("<br>Failure");
            out.write(" Code: " + rs.getErrorCode());
 } 
%>
```
#### YellowfinCSV

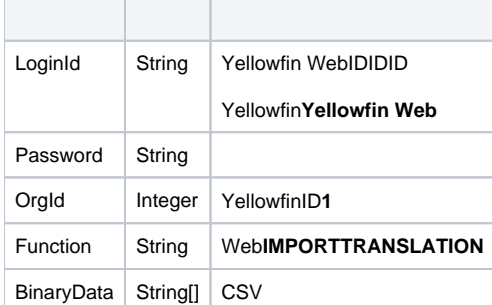

### SOAP XML

```
<soapenv:Envelope xmlns:soapenv="http://schemas.xmlsoap.org/soap/envelope/" xmlns:web="http://webservices.web.
mi.hof.com/">
    <soapenv:Header/>
    <soapenv:Body>
       <web:remoteAdministrationCall>
          <arg0>
             <loginId>admin@yellowfin.com.au</loginId>
             <password>test</password>
             <orgId>1</orgId> 
             <function>IMPORTTRANSLATION</function>
             <binaryData>-17</binaryData>
             <binaryData>-69</binaryData>
             <binaryData>-65</binaryData>
             <binaryData>85</binaryData>
             <binaryData>85</binaryData>
                  ...
         </arg0>
     </web:remoteAdministrationCall>
    </soapenv:Body>
</soapenv:Envelope>
```
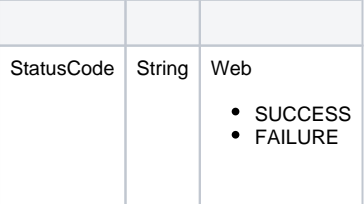

# SAOP

```
<S:Envelope xmlns:S="http://schemas.xmlsoap.org/soap/envelope/">
    <S:Body>
       <ns2:remoteAdministrationCallResponse xmlns:ns2="http://webservices.web.mi.hof.com/">
          <return>
             <errorCode>0</errorCode>
             <messages>Successfully Authenticated User: admin@yellowfin.com.au</messages>
             <messages>Web Service Request Complete</messages>
             <sessionId>11c466874bfbcdb80f5d250c97ffbd03</sessionId>
             <statusCode>SUCCESS</statusCode>
          </return>
       </ns2:remoteAdministrationCallResponse>
    </S:Body>
</S:Envelope>
```
## Java

• web

```
rsr.setLoginId("admin@yellowfin.com.au");
rsr.setPassword("test");
rsr.setOrgId(1);
rsr.setFunction("IMPORTTRANSLATION");
```
 $\cdot$  CSV

 $\bullet$ 

```
Path path = Paths.get("/Applications/Yellowfin 7.4/Translations - 8 Mar 2018.csv"); // existing file
byte[] data = Files.readAllBytes(path);
rsr.setBinaryData(data);
```
AdministrationServiceResponse rs = adminService.remoteAdministrationCall(rsr);

web

• StatusCode

web

- 1. **ws\_importtranlation.jsp**
- 2. rootYellowfin/appserver/webapps/ROOT
- 3.
- 4. **http://<host>:<port>/ws\_importtranlation.jsp**

```
\epsilon %
/* ws_importtranslation.jsp */
%>
<%@ page language="java" contentType="text/html; charset=UTF-8" %>
<%@ page import="com.hof.util.*, java.util.*, java.text.*" %>
<%@ page import="com.hof.web.form.*" %>
<%@ page import="com.hof.mi.web.service.*" %>
<%@ page import="java.nio.file.Files" %>
<%@ page import="java.nio.file.Paths" %>
<%@ page import="java.nio.file.Path" %>
<AdministrationServiceService s_adm = new AdministrationServiceServiceLocator("localhost",8080, "/services
/AdministrationService", false); // adjust host and port number
AdministrationServiceSoapBindingStub adminService = (AdministrationServiceSoapBindingStub) s_adm.
getAdministrationService();
AdministrationServiceRequest rsr = new AdministrationServiceRequest();
rsr.setLoginId("admin@yellowfin.com.au"); // provide your Yellowfin webservices admin account
rsr.setPassword("test"); // set the password of the account above
rsr.setOrgId(1);
rsr.setFunction("IMPORTTRANSLATION");
Path path = Paths.get("/Applications/Yellowfin 7.4/Translations - 8 Mar 2018.csv"); // existing file
byte[] data = Files.readAllBytes(path);
rsr.setBinaryData(data);
AdministrationServiceResponse rs = adminService.remoteAdministrationCall(rsr);
            if ("SUCCESS".equals(rs.getStatusCode()) ) {
                      out.write("<br>Success");
 }
            else {
           out.write("<br>Failure");
            out.write(" Code: " + rs.getErrorCode());
            } 
%>
```